## **Publisering av nettsted:**

En enkel måte å publisere nettstedene deres på er å bruke filezilla i denne prosessen.

**1. Last ned Filezilla** (et ftp program for å laste opp til server) eller event et annet ftp prog. <http://filezilla-project.org/>

-Velg Download FileZilla Client

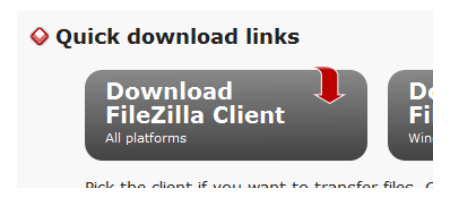

-Installer på pc.

**2. Skaff deg en free web host** (webhotell av et eller annet slag) (eks: <http://www.000webhost.com/> som vi har brukt i dette eksempelet)

## **3. Koble til**

Når du oppretter et webhotell vil du få tilsendt serveradresse, brukernavn og passord på mail. Dette brukes til å koble til serveren, og tastes inn i FTP-programmet ditt:

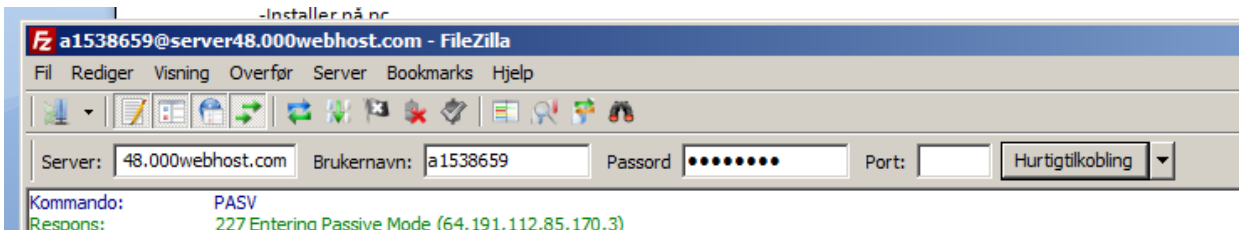

Trykk "Hurtigtilkobling" når du har tastet inn alt riktig (bytt selvfølgelig ut infoen over med ditt domene, brukernavn og passord). Programmet vil da reagere, noen ganger med å vise mange ulike kommandoer på skjermen, men med mindre du ikke blir koblet til trenger du ikke å bry deg om disse.

Dersom du har opprettet en konto hos [www.000webhost.com](http://www.000webhost.com/) finner du infoen du trenger under følgende navn:

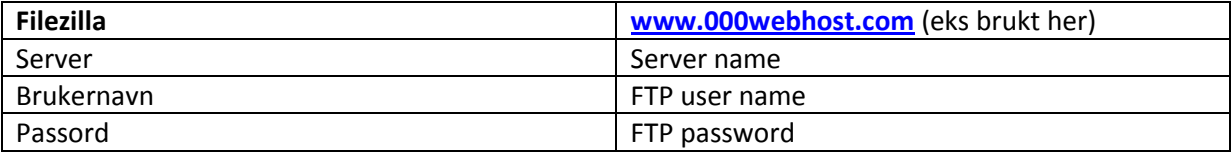

Noen ganger må du også oppgi port (jeg har vært borti 21 og 22) og i stedet for ftp må du bruke sftp, ftp:// eller sftp://. Dette vil du i tilfelle vanligvis få informasjon om, hvis ikke er det bare å prøve seg frem hvis noe ikke virker som det skal og du vet med sikkerhet at brukernavnet og passordet er skrevet inn riktig.

NB dersom du har webhotellet ditt hos en annen leverandør finner du nok kjapt ut hvilke tre punkter du trenger for å koble deg opp mot serveren din.

## **4. Overføre filene**

Når du er logget inn vises filene på datamaskinen din ett sted og filene på serveren/webhotellet et annet sted. I Filezilla ser det slik ut:

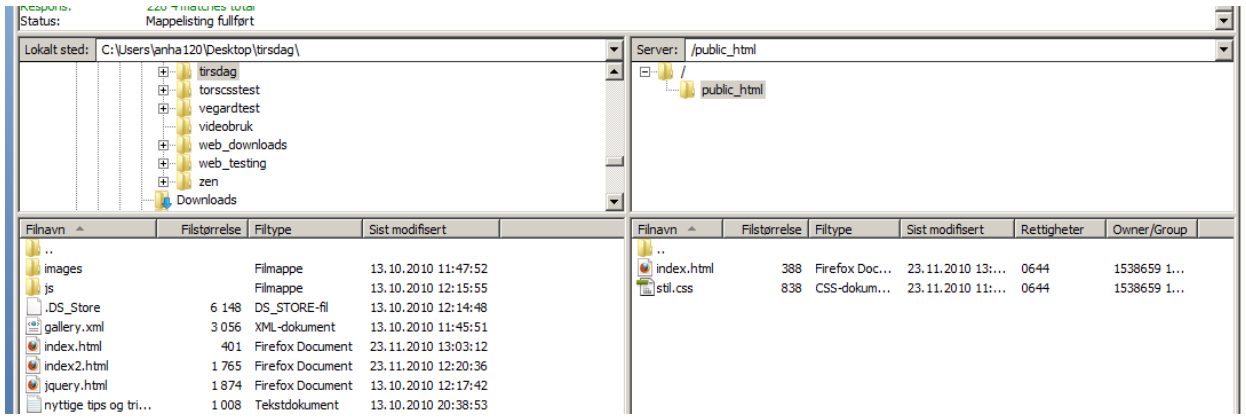

*Øverst til venstr*e: Mappestruktur på min datamaskin

*Nederst til venstre*: Filer i mappen "upload" på min datamaskin (Her finner du fram til siten din)

*Øverst til høyre*: Mappestruktur på serveren jeg har koblet meg til

*Nederst til høyre*: Mapper og fil som ligger på serveren

For å overføre filer og mapper tar du bare tak i filen på venstreside (nederst til venstre) og trekker den over til høyresiden (nederst til høyre), og filene og mappene blir automatisk lagt over på serveren. Hvis en eller flere filer eller mapper ligger på serveren fra før av vil du få opp et vindu som spør deg om du vil overskrive filene. Når filene er overført kan du gå til webadressen din og se på filene i nettleseren din. (Du kan også markere de aktuelle filene du ønsker å publisere, høyreklikke og velge last opp)

NB! I vinduet nederst til høyre: pass på at du får lagt filene dine opp i public\_html mappen din (eller www mappen din om det er den som ligger der.. )

Pass også på at du sletter eventuelle defaultfiler som som webhosten din allerede måtte ha plassert i denne mappen

For å repetere: Skaff deg webhotell om du ikke har det enda, logg inn i et FTP-program, trekk filene fra datamaskinen din og over til serveren. Vanskeligere er det ikke. Lykke til med publiseringen!